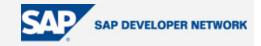

# **SDN Community Contribution**

### (This is not an official SAP document.)

### **Disclaimer & Liability Notice**

This document may discuss sample coding or other information that does not include SAP official interfaces and therefore is not supported by SAP. Changes made based on this information are not supported and can be overwritten during an upgrade.

SAP will not be held liable for any damages caused by using or misusing the information, code or methods suggested in this document, and anyone using these methods does so at his/her own risk.

SAP offers no guarantees and assumes no responsibility or liability of any type with respect to the content of this technical article or code sample, including any liability resulting from incompatibility between the content within this document and the materials and services offered by SAP. You agree that you will not hold, or seek to hold, SAP responsible or liable with respect to the content of this document.

1

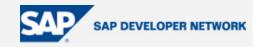

### **Applies To:**

The code sample in this paper can be used on SAP NetWeaver 04 (Web AS 6.40) or later.

### Summary

This code sample presents a report template that utilizes the new ALV Object Model.

An additional updated code sample is available that demonstrates a different class hierarchy using interface methods. Although you can download the updated code (refactoring.zip), we would encourage you to use the Refactoring Assistant to make the changes to the original code sample. If you need help with the Refactoring Assistant, see Tomas Ritter's Refactoring ABAP classes weblog describing this tool.

#### By: Thomas Jung

Company: Kimball International, Kimball Electronics Group

#### Date: 21 October 2005

| Applies To:              |
|--------------------------|
| Summary                  |
| Introduction             |
| Template Program         |
| Output                   |
| Template Class           |
| CONSTRUCTOR              |
| F4_LAYOUTS8              |
| GET_DEFAULT_LAYOUT8      |
| EVENT Handlers9          |
| AUTH_CHECK9              |
| SET_REPORT_TITLE9        |
| PUBLISH_ALV9             |
| PROCESS_FUNCTIONS10      |
| SET_COLUMNS11            |
| PROCESS_LAYOUT11         |
| REGISTER_EVENTS12        |
| PROCESS_REPORT_HEADERS12 |

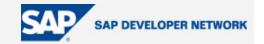

|      | PROCESS_TOP_OF_LIST       | 13 |
|------|---------------------------|----|
|      | PROCESS_TOP_OF_LIST_PRINT | 17 |
| Auth | nor Bio                   | 17 |

### Introduction

When developing custom reports, it is important to have a way of creating consistent yet feature-rich applications. The SAP ALV functionality goes a long way towards facilitating this need. For years, our company has had a simple program template for creating basic reports. This template already consisted of all the logic necessary to create and interact with the old REUSE\_ALV function modules. The use of this template allows developers to focus on the specific business logic for their new report without having to spend any time on creating the UI. This also has the effect that nearly all of our custom reports have the same look and feel.

We are currently going through an upgrade from 4.6C to ECC 5.0 (Web AS 6.40). New in Web AS 6.40 is the ALV Object Model. The ALV OM is a more object-oriented (OO) approach to the entire suite of ALV output formats. Our goal was to recreate our template program in order to take advantage of this new ALV OM. At the same time, we wanted to get away from the approach of copying from template. We wanted to use OO to create most of our logic in an ABAP objects class. This way, instead of copying the logic, individual programs could just reuse this existing class. If specific logic needed to be included (perhaps to handle double-click navigation), this could now be done via inheritance from this base template class. In this way, we can add new features or make fixes to all applications based on this template class with relative ease.

#### **Template Program**

We still have a <u>template program</u> that you copy from. This program now is really just a shell to call the ALV OM template class. This is the place where you can supply your business logic. This logic might be coded locally within this copied program (or better – placed in a separate class and called from here). The main reason for still having a classic program as the starting point is only to easily support select-options/parameters. If there was an easy way to do this without a dialog program, we could go completely OO!

This <u>template program</u> has some very simple logic to fill an internal table from SFLIGHT for demonstration purposes.

| * 7 | * * * * * * * * * * * * * * * * * * * * |     |                                |                      |   |  |  |  |  |
|-----|-----------------------------------------|-----|--------------------------------|----------------------|---|--|--|--|--|
| *   | Program Name                            | : I | KEG Program Template for       | Creation: 10/07/2005 |   |  |  |  |  |
| *   |                                         | 7   | ALV Object Model               |                      |   |  |  |  |  |
| *   |                                         |     |                                |                      | * |  |  |  |  |
| *   | SAP Name                                | : 2 | ZESU_REPORT_TEMPLATE_ALV_OM    | Application: U       | * |  |  |  |  |
| *   |                                         |     |                                |                      | * |  |  |  |  |
| *   | Author                                  | : : | Thomas Jung                    | Type: 1              | * |  |  |  |  |
| *_  |                                         |     |                                |                      | * |  |  |  |  |
| *   | Description                             | :   | This program is a template for | the ALV Object Model | * |  |  |  |  |
| *   |                                         |     |                                |                      | * |  |  |  |  |

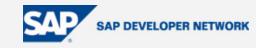

| * Inputs:                                           | *                                       |
|-----------------------------------------------------|-----------------------------------------|
| *                                                   | *                                       |
| * Outputs:                                          | *                                       |
| *                                                   | *                                       |
| * External Routines                                 |                                         |
| *                                                   |                                         |
| *                                                   | *                                       |
| * Return Codes:                                     |                                         |
| *                                                   | *                                       |
| * Ammendments:                                      | *                                       |
| * Programmer Date Req. #                            | Action *                                |
| *                                                   | *                                       |
| *                                                   | *                                       |
| * * * * * * * * * * * * * * * * * * * *             | * * * * * * * * * * * * * * * * * * * * |
|                                                     |                                         |
| report zesu_report_template_alv_om.                 |                                         |
|                                                     |                                         |
| *                                                   | *                                       |
| * TABLES                                            | *                                       |
| *                                                   | *                                       |
| tables: sflight.                                    |                                         |
|                                                     |                                         |
| *                                                   | *                                       |
| * INTERNAL TABLES                                   | *                                       |
| *                                                   | *                                       |
| data: itab type table of sflight.                   |                                         |
|                                                     |                                         |
| *                                                   | *                                       |
| * CLASSES                                           | *                                       |
| *                                                   | *                                       |
| <pre>data: keg_alv type ref to zcl_es_alv_om.</pre> |                                         |
|                                                     |                                         |
| *                                                   | *                                       |
| * SELECTION SCREEN                                  | *                                       |

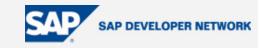

```
*_____*
selection-screen begin of block five with frame title text-017.
parameter: variant like disvariant-variant. "ALV GRID VARIANT
parameter: nodatal as checkbox. "RUN ALV WITHOUT DATA
selection-screen end of block five.
*-----*
* AT SELECTION SCREEN
*-----*
**Respond to the F4 Request by the User for Help on the ALV Grid
**Variant Selection
at selection-screen
 on value-request for variant.
 keg_alv->f4_layouts( changing c_variant = variant ).
 _____
* INITIALIZATION
*-----*
**Initialize for Selection Screen Output
initialization.
 create object keg alv exporting i repid = sy-repid.
 keg alv->get default layout(
       changing c variant = variant ).
 -----*
* START-OF-SELECTION
*_____
start-of-selection.
 keg alv->auth check( ).
 if nodata1 = 'X'.
 else.
  select * from sflight into table itab.
```

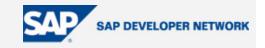

#### Output

In the following screen shot you can see the format of the output. It looks very much like the old Reuse ALV Grid. We have created a common header (the processing logic for this is in the template class) with all the information that we feel is import.

| KEG Program Template for ALV OM Programs          |       |        |             |         |       |            |          |          |            |  |  |  |  |
|---------------------------------------------------|-------|--------|-------------|---------|-------|------------|----------|----------|------------|--|--|--|--|
| 3 A 7 7 2 6 2 7 L = = = =                         |       |        |             |         |       |            |          |          |            |  |  |  |  |
|                                                   |       |        |             |         |       |            |          |          |            |  |  |  |  |
|                                                   |       |        |             |         |       |            |          |          |            |  |  |  |  |
| Dialog Template                                   |       |        |             |         |       |            |          |          |            |  |  |  |  |
| Kimball International (Kimball Electronics Group) |       |        |             |         |       |            |          |          |            |  |  |  |  |
|                                                   |       |        | U_REPORT_   |         |       |            |          |          |            |  |  |  |  |
| Sys                                               | stem: | D15    |             |         |       | Cli        | ient: 08 | 38       |            |  |  |  |  |
|                                                   |       | 0/13/2 |             |         |       |            |          | 41:21 E  |            |  |  |  |  |
| Loc                                               | al Da | ate: 1 | 0/13/2005   |         |       | Lo         | cal Tim  | e: 17:4: | L:21 CET   |  |  |  |  |
| Client                                            | ID    | No.    | Flight Date | Airfare | Curr. | Plane Type | Capacity | Occupied | Total      |  |  |  |  |
| 088 8                                             | AA    | 17     | 11/17/2004  | 422.94  | USD   | 747-400    | 385      | 374      | 192,124.98 |  |  |  |  |
| 088                                               | AA    | 17     | 12/15/2004  | 422.94  | USD   | 747-400    | 385      | 372      | 193,148.41 |  |  |  |  |
| 088                                               | AA    | 17     | 01/12/2005  | 422.94  | USD   | 747-400    | 385      | 374      | 192,556.44 |  |  |  |  |
| 088                                               | AA    | 17     | 02/09/2005  | 422.94  | USD   | 747-400    | 385      | 371      | 191,164.88 |  |  |  |  |
| 088                                               | AA    | 17     | 03/09/2005  | 422.94  | USD   | 747-400    | 385      | 374      | 195,622.64 |  |  |  |  |
| 088                                               | AA    | 17     | 04/06/2005  | 422.94  | USD   | 747-400    | 385      | 373      | 192,420.96 |  |  |  |  |
| 088                                               | AA    | 17     | 05/04/2005  | 422.94  | USD   | 747-400    | 385      | 373      | 193,199.26 |  |  |  |  |
| 088                                               | AA    | 17     | 06/01/2005  | 422.94  | USD   | 747-400    | 385      | 367      | 190,039.79 |  |  |  |  |
| 088                                               | AA    | 17     | 06/29/2005  | 422.94  | USD   | 747-400    | 385      | 363      | 189,071.40 |  |  |  |  |
| 088                                               | AA    | 17     | 07/27/2005  | 422.94  | USD   | 747-400    | 385      | 0        | 0.00       |  |  |  |  |
| 088                                               | AA    | 17     | 08/24/2005  | 422.94  | USD   | 747-400    | 385      | 62       | 33,560.29  |  |  |  |  |
| 088                                               | 88    | 17     | 09/21/2005  | 422 94  | LISD  | 747-400    | 385      | 102      | 53 430 10  |  |  |  |  |

#### **Template Class**

The vast majority of the coding and logic resides in the template class, <u>ZCL\_ES\_ALV\_OM</u>. There are several global attributes:

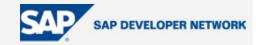

| Attribute | Level    | Visi    | Rea | Typing   | Associated Type | Description                        |
|-----------|----------|---------|-----|----------|-----------------|------------------------------------|
| REPID     | Instance | Private |     | Туре     | SYREPID         | \$<br>ABAP Program: Current Ma     |
| ALV       | Instance | Private |     | Type Ref | CL_SALV_TABLE   | \$<br>Basis Class for Simple Table |
| ALV_MSG   | Instance | Private |     | Type Ref | CX_SALV_MSG     | \$<br>ALV: General Error Class w   |
| TITLE     | Instance | Private |     | Туре     | STRING          | \$<br>Report Title                 |

The following are the methods in this class. Several of them are delivered empty (such as the event handlers). These can be redefined if this class is inherited to provide more specific functionality.

| Analyze                   | Level   | Visi | M            | Description                                 |
|---------------------------|---------|------|--------------|---------------------------------------------|
| CONSTRUCTOR               | Instand | Publ | ां बीहिः     | CONSTRUCTOR                                 |
| F4_LAYOUTS                | Instand | Publ | i            | Respond to the F4 Request by the User for   |
| GET_DEFAULT_LAYOUT        | Instand | Publ | i            | Get Default Layout                          |
| ON_USER_COMMAND           | Instand | Publ | i <b>»</b> ] | On User Command Event Handler               |
| ON_BEFORE_USER_COMMAND    | Instand | Publ | i <b>»</b>   | On Before User Command Event Handler        |
| ON_AFTER_USER_COMMAND     | Instand | Publ | i » <b>Þ</b> | On After User Command Event Handler         |
| ON_DOUBLE_CLICK           | Instand | Publ | i <b>»</b> ] | On Double Click Event Handler               |
| ON_LINK_CLICK             | Instand | Publ | i <b>»</b> ] | On Link Click Event Handler                 |
| ON_TOP_OF_PAGE            | Instand | Publ | i <b>»</b> ] | On Top Of Page Event Handler                |
| ON_END_OF_PAGE            | Instand | Publ | i »D         | On End of Page Event Handler                |
| AUTH_CHECK                | Instand | Publ | i            | Authorization Check                         |
| PUBLISH_ALV               | Instand | Publ | i            | Prepare and Publish the ALV Grid            |
| SET_REPORT_TITLE          | Instand | Publ | i            | Set the Report Title                        |
| PROCESS_REPORT_HEADERS    | Instand | Prot | e            | Process the Report Headers                  |
| PROCESS_TOP_OF_LIST       | Instand | Prot | e            | Process The Top of List for On-Line Display |
| PROCESS_TOP_OF_LIST_PRINT | Instand | Prot | e            | Process the Top of List for Print Output    |
| PROCESS_LAYOUT            | Instand | Prot | e            | Process the Layout Options                  |
| PROCESS_FUNCTIONS         | Instan  | Prot | e            | Process the ALV Grid status Functions       |
| SET_COLUMNS               | Instan  | Prot | e            | Set Column Options                          |
| REGISTER_EVENTS           | Instan  | Prot | ε            | Register (Please only register those events |

#### CONSTRUCTOR

This is the entrance point to the program. In this case, all it does is record the program name from the hosting program. This program name is then used during the custom authorization check and for the processing of the ALV variants.

method CONSTRUCTOR.

TYPE SYREPID

\*Importing I\_REPID me->repid = i repid.

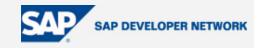

endmethod.

#### F4\_LAYOUTS

This is the method that is called in the at selection-screen on value-request for variant event. It will hook into the ALV OM to supply the F4 Value Help.

```
METHOD f4_layouts.
*Changing C_VARIANT TYPE SLIS_VARI Layout
DATA: ls_layout TYPE salv_s_layout_info,
    ls_key TYPE salv_s_layout_key.
ls_key-report = me->repid.
ls_layout = cl_salv_layout_service=>f4_layouts(
    s_key = ls_key
    restrict = if_salv_c_layout=>restrict_none).
c_variant = ls_layout-layout.
ENDMETHOD.
```

#### GET\_DEFAULT\_LAYOUT

This method is called from the INITIALIZATION event of the dialog program to preload the default ALV variant.

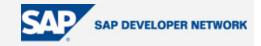

ENDMETHOD.

#### **EVENT Handlers**

The event handler methods (ON\_USER\_COMMAND, ON\_BEFORE\_USER\_COMMAND, ON\_AFTER\_USER\_COMMAND, ON\_DOUBLE\_CLICK, ON\_LINK\_CLICK, ON\_TOP\_OF\_PAGE, and ON\_END\_OF\_PAGE) are all defined, but not implemented. This is where an inheriting class can provide a specific function such as forward navigation. For these methods to be called they must be registered in the method REGISTER\_EVENTS.

#### AUTH\_CHECK

This method is called at the very beginning of processing in the dialog program to perform our company's custom authorization check.

```
METHOD auth_check.
AUTHORITY-CHECK OBJECT 'Z_ABAP_CHK'
ID 'BUKRS' DUMMY
ID 'ACTVT' DUMMY
ID 'WERKS' DUMMY
ID 'REPID' FIELD me->repid.
IF sy-subrc NE 0.
MESSAGE e024(zes_job).
ENDIF.
ENDMETHOD.
```

#### SET\_REPORT\_TITLE

This method can be called from the dialog program to set the title for the ALV display.

```
METHOD set_report_title.
*Importing I_TITLE TYPE CSEQUENCE
me->title = i_title.
ENDMETHOD.
```

#### PUBLISH\_ALV

This is the main method of the ALV template class. This method is called after all business logic is complete. The internal table with the final report results are passed into this method. From this point, all the UI processing and interaction with the ALV OO takes place.

METHOD publish alv.

| *Importing | I_VARIANT | TYPE | SLIS_VARI | Layout |
|------------|-----------|------|-----------|--------|
| *Changing  | ITAB      | TYPE | TABLE     |        |

9

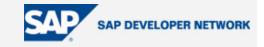

```
TRY.
    cl salv table=>factory(
      EXPORTING
        list display = abap false
      IMPORTING
        r salv table = alv
      CHANGING
        t table = itab ).
  CATCH cx salv msg INTO alv msg.
    MESSAGE alv msg TYPE 'I'.
   EXIT.
ENDTRY.
me->process_functions( ).
me->set columns( ).
me->process layout( i variant ).
me->register events( ).
me->process report headers( ).
alv->display().
```

ENDMETHOD.

#### PROCESS\_FUNCTIONS

This method is called during the PUBLISH\_ALV method processing. It controls which GUI functions are available in the ALV output screen. You can redefine this method to create custom buttons/menu options or remove standard ones. By default this method will activate all standard functions plus the XML export function. It also disables the Lotus function (since we don't use Lotus at our company).

```
METHOD process_functions.
*... Functions
*... activate ALV generic Functions
*... include own functions by setting own status
* alv->set_screen_status(
* pfstatus = 'SAPLSLVC_FULLSCREEN'
* report = 'SAPLSLVC_FULLSCREEN' "me->repid
```

```
* set_functions = alv->c_functions_all ).
```

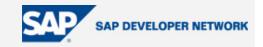

```
DATA: lr_functions TYPE REF TO cl_salv_functions_list.
lr_functions = alv->get_functions().
lr_functions->set_all( abap_true ).
lr_functions->set_export_xml( abap_true ).
lr_functions->set_view_lotus( abap_false ).
```

ENDMETHOD.

#### SET\_COLUMNS

Before the introduction of the ALV OM, you would create a Field Catalog to manipulate the number of columns and/or the settings for these columns Now there is an OO approach to this where you ask the ALV OM for a Columns Object (cl\_salv\_columns) and manipulate through it. The standard implementation of this method exposes all columns and sets the optimize width. This method can be redefined to create custom column processing.

```
METHOD set_columns.
*... SET the columns
DATA: lr_columns TYPE REF TO cl_salv_columns.
lr_columns = alv->get_columns().
lr_columns->set_optimize( abap_true ).
ENDMETHOD.
```

#### PROCESS\_LAYOUT

This method contains all the logic to process the ALV Grid Variants. It sets the current layout from a parameter on the dialog screen. It also sets the types of variants that can be saved (local, global, or both). The standard processing uses the dialog program name as the Variant key and doesn't restrict the type of variant that can be saved. Once again you can redefine this method to change the default processing of the ALV variants.

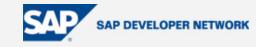

```
lr_layout->set_key( ls_key ).
*... set usage of default Layouts
lr_layout->set_default( abap_true ).
*... set Layout save restriction
lr_layout->set_save_restriction( if_salv_c_layout=>restrict_none ).
*... set initial Layout
IF i_variant IS NOT INITIAL.
lr_layout->set_initial_layout( i_variant ).
ENDIF.
```

ENDMETHOD.

#### REGISTER\_EVENTS

This method is used to register any of the event handlers. By default no events are registered. However, all the coding is in place, but commented out. You can just redefine this method and uncomment any events that you want to code for.

```
METHOD register events.
*... register to the events of cl salv table
  DATA: lr events TYPE REF TO cl salv events table.
  lr events = alv->get_event( ).
*... register to the events (Please only register those events you are
using).
*
 SET HANDLER me->on user command
                                    FOR lr events.
*
  SET HANDLER me->on before user command FOR lr events.
*
  SET HANDLER me->on after user command FOR lr events.
*
  SET HANDLER me->on double click
                                      FOR lr events.
  SET HANDLER me->on top of page
                                        FOR lr events.
*
  SET HANDLER me->on end of page
                                        FOR lr events.
ENDMETHOD.
```

#### PROCESS\_REPORT\_HEADERS

This method is used to process the logic of the report header. You can have different output based upon whether the ALV is displayed or printed. For our processing we will separate these two approaches into two separate methods. That way they can be inherited and redefined individually if necessary.

```
METHOD process_report_headers.
me->process top of list( ).
```

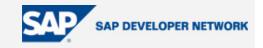

```
me->process_top_of_list_print( ).
ENDMETHOD.
```

#### PROCESS\_TOP\_OF\_LIST

This method has the logic to work with the ALV OM to create the report header. The ALV OM has an output format that is metadata based. That means that you don't use write statements or HTML, but instead a neutral formatting method. The ALV OM itself will then interpret this data and produced the best output type for the current situation. In the processing you will see that we use GRIDs and FLOWs to control the layout, which is very similar to BSP or WebDynpro.

```
METHOD process top of list.
  DATA: lr grid TYPE REF TO cl salv form layout grid,
         lr grid 1 TYPE REF TO cl salv form layout grid,
         lr flow
                  TYPE REF TO cl salv form layout flow,
         lr label TYPE REF TO cl salv form label,
         lr text TYPE REF TO cl salv form text,
         l text TYPE string.
  CREATE OBJECT lr grid.
  IF me->title IS NOT INITIAL.
    lr grid->create header information(
            = 1
      row
      column = 1
      text = me->title
      tooltip = me->title ).
  ENDIF.
*... in the cell [2,1] create a grid
  lr grid 1 = lr grid->create grid(
                row = 2
                column = 1).
*... in the cell [1,1] of the second grid create a label
  lr text = lr grid 1->create text(
          = 1
    row
```

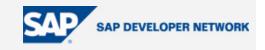

```
column = 1
 colspan = 2
 text = 'Kimball International (Kimball Electronics Group)'(kil)
 tooltip = 'Kimball International (Kimball Electronics Group)'(ki1) ).
lr_flow = lr_grid_1->create_flow(
 row = 2
 column = 1).
lr label = lr flow->create label(
 text = 'Program:'(t02)
 tooltip = 'Program: '(t02) ).
lr_text = lr_flow->create_text(
 text = sy-cprog
 tooltip = sy-cprog ).
lr flow = lr grid 1->create flow(
 row = 3
 column = 1).
lr label = lr flow->create label(
 text = 'System:'(t03)
 tooltip = 'System:'(t03) ).
lr_text = lr_flow->create_text(
 text = sy-sysid
 tooltip = sy-sysid ).
lr flow = lr grid 1->create flow(
 row = 3
 column = 2).
lr_label = lr_flow->create_label(
```

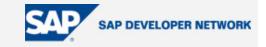

```
text = 'Client:'(t04)
 tooltip = 'Client:'(t04)).
lr_text = lr_flow->create_text(
 text = sy-mandt
 tooltip = sy-mandt ).
lr flow = lr grid 1->create flow(
  row = 4
  column = 1).
DATA: date1(12) TYPE c.
DATA: time1(8) TYPE c.
WRITE sy-datum TO date1.
WRITE sy-uzeit TO time1.
DATA: tzonesys TYPE tznzonesys.
SELECT SINGLE tzonesys FROM ttzcu INTO tzonesys.
lr label = lr flow->create label(
 text = 'Date:'(t05)
 tooltip = 'Date:'(t05)).
lr text = lr_flow->create_text(
 text = date1
 tooltip = date1 ).
lr flow = lr grid 1->create flow(
  row = 4
  column = 2).
lr label = lr flow->create label(
 text = 'Time:'(t06)
 tooltip = 'Time:'(t06)).
lr_text = lr_flow->create_text(
```

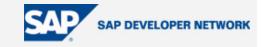

```
text = time1
 tooltip = time1 ).
lr_text = lr_flow->create_text(
 text = tzonesys
 tooltip = tzonesys ).
IF sy-timlo NE sy-uzeit.
 WRITE sy-datlo TO date1.
 WRITE sy-timlo TO time1.
 lr flow = lr grid 1->create flow(
    row = 5
    column = 1).
 lr_label = lr_flow->create_label(
   text = 'Local Date:'(t07)
   tooltip = 'Local Date:'(t07) ).
 lr text = lr flow->create text(
   text = date1
   tooltip = date1 ).
 lr_flow = lr_grid_1->create_flow(
   row = 5
    column = 2).
  lr_label = lr_flow->create_label(
   text = 'Local Time:'(t08)
   tooltip = 'Local Time:'(t08) ).
 lr text = lr flow->create text(
   text = time1
   tooltip = time1 ).
 lr_text = lr_flow->create_text(
```

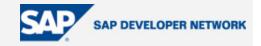

```
text = sy-zonlo
tooltip = sy-zonlo).
ENDIF.
```

```
alv->set_top_of_list( lr_grid ).
```

ENDMETHOD.

#### PROCESS\_TOP\_OF\_LIST\_PRINT

For the purpose of our template, we want to produce the same output when printed as when displayed online. Therefore the standard implementation of this method will just call over to its online counterpart. However thought redefinition, an individual application can create specific processing for the print version of the header that differs from the on-line version.

```
METHOD process_top_of_list_print.
  me->process_top_of_list( ).
  ENDMETHOD.
```

#### **Author Bio**

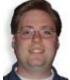

Thomas Jung is an applications developer for the Kimball Electronics Group. He has been involved in SAP implementations at Kimball as an ABAP developer for over 9 years. He has done work in the Microsoft world with VB and .NET Development, but his first love remains as always: ABAP. For several years, Tom has been involved in the use of BSP development at Kimball and more recently in the introduction of ABAP web services for critical Interfaces and WebDynpro ABAP. He holds the Special Interest Group Chair position for Web Technologies within ASUG (America's SAP User's Group). He is also the co-author of the SAP PRESS Book, Advanced BSP Programming.